# 透视分析表格如何实现屏蔽右键菜单?

提示:本文档的示例代码仅适用于本文档中的示例报表/场景。若实际报表/场景与示例代码无法 完全适配(如使用功能不一致,或多个宏代码冲突等),需根据实际需求开发代码。

[示例说明](#page-0-0) [实现步骤](#page-0-1)

- [宏类型](#page-1-0)
- [宏代码](#page-1-1) [资源下载](#page-1-2)

### <span id="page-0-0"></span>示例说明

在透视分析报表中,需要屏蔽上钻、下钻等功能,可以通过宏代码屏蔽右键菜单。

#### 使用宏代码前:

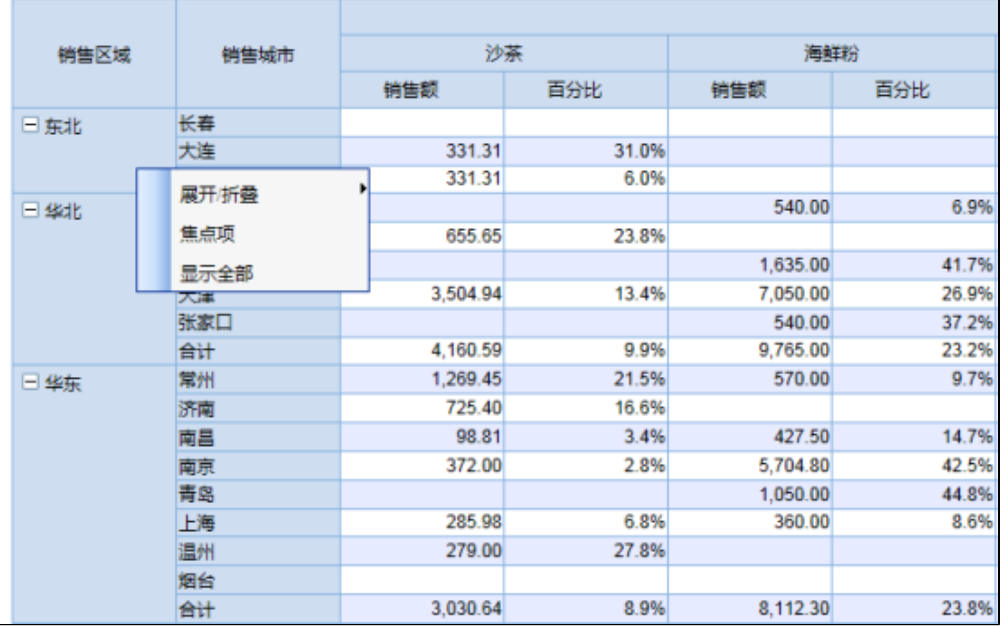

#### 使用宏代码后:

 $\overline{a}$ 

<span id="page-0-1"></span>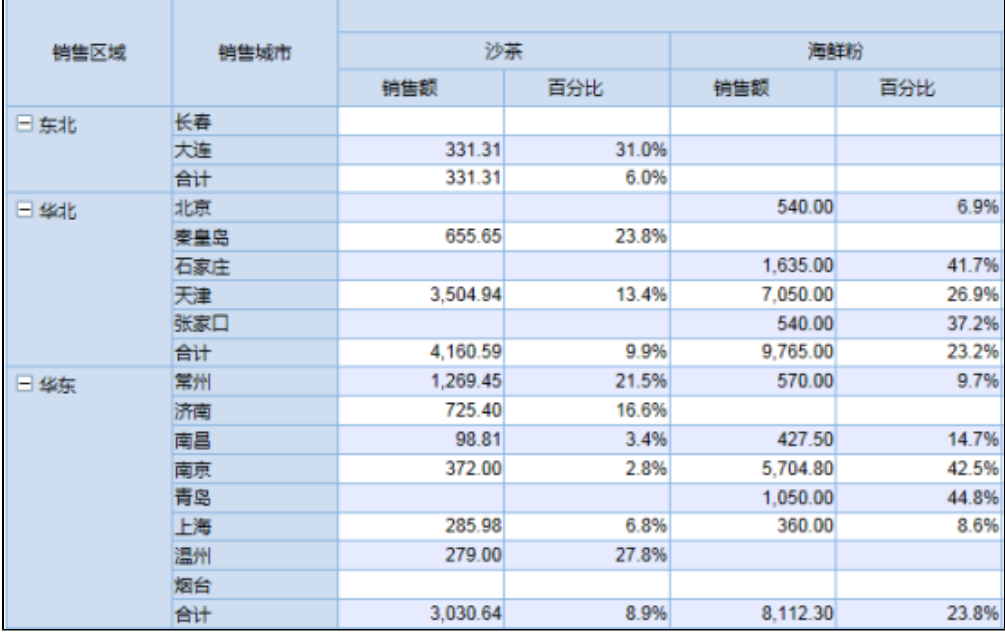

#### 实现步骤

- 1. 在"**分析展现**"节点下,创建一张透视分析。
- 2. 选中透视分析, 右键选择 编**辑宏** 进入报表宏界面。
- 3. 在报表宏界面 新建客户端模块。在弹出的 新建模块 对话框中,选择对象为 INSIGHT、事件为onRender、并把下面的宏代码复制到代码编 辑区域。

#### <span id="page-1-0"></span>宏类型

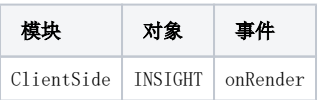

## <span id="page-1-1"></span>宏代码

```
function main(insight) {
    insight.rightClickEnable = false;
}
```
### <span id="page-1-2"></span>资源下载

资源: migrate.xml